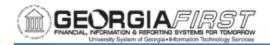

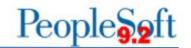

## 9.2 ASSET MANAGEMENT QUERIES AND REPORTS

## **Asset Management Queries**

To access a BOR predefined query:

**Query Viewer**: Main Menu > Reporting Tools > Query > Query Viewer **Query Manager**: Main Menu > Reporting Tools > Query > Query Manager

Enter the **Query Name** in the "begins with" field. Click **Search**.

You can add any query to a **My Favorites** list. They will appear under **My Favorite Queries** on both the **Query Viewer** and **Query Manager** pages.

| Query Name                                                   | Description                                                                                                    | Parameters<br>(* required field)                              |
|--------------------------------------------------------------|----------------------------------------------------------------------------------------------------|---------------------------------------------------------------|
| BOR_AM_ASSET_AP_TO_AM_LOAD  Assets with Receiving ID to Load | Returns the identification of<br>the receipts and vouchers that<br>are ready to be interfaced to<br>the AM Module.                                                                                        | • AP Unit*                                                    |
| BOR_AM_ASSET_LIST_W_OPER_LEASE                               | Returns the following for all leases: Asset ID, Tag Number, Description, Acquisition Code, Acquisition Date, Profile ID, Serial ID, Category, Cost, Department, Location, Status                          | Business Unit*                                                |
| BOR_AM_ASSET_LISTING  Asset Listing for Auditors             | Returns the following for each asset listed in a book:  Asset ID, Tag Number, Description, Acquisition Code, Acquisition Date, Profile ID, Serial ID, Category, Cost, Department, Location  Auditor query | <ul><li>Asset Book<br/>Name*</li><li>Business Unit*</li></ul> |

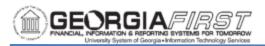

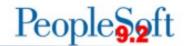

| BOR_AM_ASSET_LOCATION                                          | Lists assets and their locations.                                                                                                    | Business Unit*                                                                                                    |
|----------------------------------------------------------------|----------------------------------------------------------------------------------------------------|----------------------------------------------------------------------------------------------------|
| BOR_AM_ASSET_NBV_TBL Sum of ASSET_NBV_TBL Query                | Returns sum of NBV by Profile ID.  Returns the following:  Business Unit, Book Name, User, Run ID, Sum Cost, Sum Accum Depr, Sum NBV, As of date,                                                                | <ul><li>Business Unit</li><li>As of Date</li></ul>                                                                                |
| BOR_AM_ASSET_NO_TAG_NUMBER                                     | List of all assets in the system without a tag number. Run this query prior to performing physical inventory.                                                                                                    | Business Unit*                                                                                                    |
| BOR_AM_CAP_ACT_RECON  Compares JRNL_LN and LEDGER tables       | Compares AM data between<br>Journal and Capital Ledger.<br>Returns the following:<br>Account, Dept, Year, Period,<br>Sum Amount, Ledger Grp, JE<br>Prefix, Unit, Descr, Source<br>Descr, Journal ID, Ref, Status | <ul> <li>Business Unit</li> <li>Fiscal Year</li> <li>Period Start</li> <li>Period End</li> <li>DeptID</li> <li>Account</li> </ul> |
| BOR_AM_CAP_ASSET_BQ  Journals for Capital Asset Adds Query     | Returns the following for all capital assets in the system:  • Journal ID, Date, Line Number, Ledger, Account, Amount                                                                                            | <ul><li>Business Unit</li><li>Beginning<br/>Journal Date</li><li>Ending Journal<br/>Date</li></ul>                                |
| BOR_AM_CAP_ACT_DTL_BQ  Ledger Entries for Asset Accounts Query | Returns the following for all ledger entries for a specified accounting period:  • Account, Fund, Department, Program, Class, Project, Year, Period, Sum total amount                                            | <ul><li>Accounting<br/>Period</li><li>Fiscal Year</li><li>Business Unit</li></ul>                                                 |

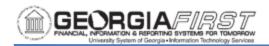

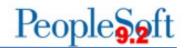

| BOR_AM_DEPR_DET_BY_PERIOD  Calculated Asset Depreciation by Period  Query | Calculates the depreciation for each asset in a specified accounting period.  Returns the following:  Asset ID, Fund, Department, Program, Class, Project, Category                            | <ul><li>Accounting<br/>Period</li><li>Fiscal Year</li><li>Business Unit</li></ul>                      |
|---------------------------------------------------------------------------|----------------------------------------------------------------------------------------------------|----------------------------------------------------------------------------------------------------|
| BOR_AM_DEPR_CAP_LED_TTL Capital Ledger Journal Totals Query               | Returns the total depreciation amount for each account by accounting period in the Capital Ledger.                                                                                             | <ul><li>Accounting<br/>Period</li><li>Fiscal Year</li><li>Business Unit</li></ul>                      |
| BOR_AM_DEPR_CLOSE_CHECK Verify Depreciation Close Run Query               | Verifies that Depr Close has been run.  Returns the following:  Unit, Date/Time, Acctg Date, Dist Type, Trans Type, Journal ID, Date, Instance, Status, User, Ledger Grp, Ledger, Year, Period | <ul><li> Unit</li><li> From Acctg Date</li><li> To Acctg Date</li></ul>                                |
| BOR_AM_DEPR_DIST_LN_BQ  Depreciation Transactions in DIST_LN Table  Query | Returns details on the depreciation transactions. Returns the following: Asset ID, Category, Sum Amount, Journal ID, Date, Period, Year, Status, Fund, Department, Program, Class, Project     | <ul> <li>Accounting Period</li> <li>Fiscal Year</li> <li>Business Unit</li> </ul>                      |
| BOR_AM_DEPR_VARIANCE  Depreciation v. Distribution Line by Period  Query  | Used to identify the specific accounting periods where variances exist between the DEPRECIATION table and DIST_LN                                                                              | <ul><li>Business Unit</li><li>Asset ID</li><li>Though Fiscal<br/>Year</li><li>Through Period</li></ul> |

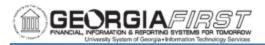

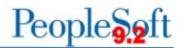

| BOR_AM_DIST_JRNL_RECON  Distribution Lin to Journal Compare by  Fiscal Year Query        | Compares totals between DIST_LN and JOURNAL tables by asset ID. Returns the following: Account, Dept, Year, Period, Amount, Ledger Grp, JE Prefix, Unit, Decr, Source, Journal IDAsset ID                                                                           | <ul><li>Business Unit</li><li>Fiscal Year</li><li>As of Date</li></ul>                                                                                                    |
|------------------------------------------------------------------------------------------|----------------------------------------------------------------------------------------------------|----------------------------------------------------------------------------------------------------|
| BOR_AM_FY_RECON  Distribution Line and Journal Line  Transactions Query                  | Returns transactions from the DIST_LN, JOURNAL, and LEDGER tables so that data can be compared for reconciling purposes.  Returns the following:  Account, Dept, Year, Period, Amount, Ledger Grp, JE Prefix, Unit, Descr, Source, Journal ID, Asset ID, Voucher ID | <ul><li>Business Unit</li><li>Account</li><li>Fiscal Year</li></ul>                                                                                                    |
| BOR_AM_GL_BALANCING_QUERY Asset Management Balancing Query for Consolidated Institutions | Returns all entries from DIST_LN and JRNL_LN for an account. This is cumulative from 2009 beginning balance forward and can be used to validate trial balance totals. This query returns many rows and is intended to be pivoted for analysis.                      | <ul> <li>Current Business<br/>Unit</li> <li>Through Fiscal<br/>Year</li> <li>Year<br/>Consolidated</li> <li>Former Business<br/>Unit 1</li> <li>Former Business<br/>Unit 2</li> <li>Account</li> </ul> |

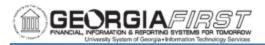

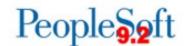

| BOR_AM_INTFC_LOAD_CHECK Identify assets not loaded      | Identifies any assets that need to be loaded via transloader but have not yet been.  Returns the following:  Intfc ID, Line Number, Unit, Asset ID, Book Name, Date/Time, Voucher, Line, Distribution Ln, Category, Load Type, Sys Source, Intfc Stat, Load Stat, Trans Date, Acctg Date, Quantity, Cost, User | <ul><li> Unit</li><li> From Acctg Date</li><li> To Acctg Date</li></ul> |
|---------------------------------------------------------|----------------------------------------------------------------------------------------------------|-------------------------------------------------------------------------|
| BOR_AM_JRNL_GEN_CHECK  AM Entries not Journal Generated | Identifies any asset related transactions that need to be journal generated. Returns the following: Unit, Date/Time, Acctg Date, Dist Type, Trans Type, Journal ID, Date, Instance, Status, User, Ledger Grp, Ledger, Year, Period                                                                             | <ul><li> Unit</li><li> From Acctg Date</li><li> To Acctg Date</li></ul> |
| BOR_AM_LTD_DETAIL  Distribution Line Detail by Asset    | Lists all transactions in the DIST_LN table for a given account.  Returns the following:  Asset ID, Account, Dept, Year, Period, Sum Amount, Ledger Grp, JE Prefix, Unit, Descr, Source, Journal ID                                                                                                    | <ul><li>Business Unit</li><li>Asset ID</li><li>As of Date</li></ul>     |

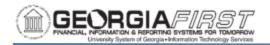

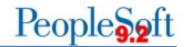

| BOR_AM_NBV_COMPARE  Net Book Value by Asset ID               | Provides listing of asset transactions in the DIST_LN table and asset data from the ASSET_NBV_TBL table that can be compared to ensure that the AM Module is reconciled.  Returns the following:  Asset ID, Account, Sum Amount, Descr, Source, Trans Type, Status, Descr, Category, Book Name | <ul><li>Business Unit</li><li>Accounting Date</li></ul>                 |
|--------------------------------------------------------------|----------------------------------------------------------------------------------------------------|-------------------------------------------------------------------------|
| BOR_AM_OPEN_PERIOD_CHECK  View AM Open Periods               | Running this query determines which AM periods are open.  Returns the following:  Unit, Ledger Grp, PSFT Prod, Calendar, From, Begin Lag, First Open, To, End Lag, Last Open                                                                                                    | Business Unit                                                           |
| BOR_AM_OPEN_TRANS_CHECK  Identify Transactions Not Processed | Provides listing of assets that have a pending open transaction.  Returns the following:  • Unit, Asset ID, Book Name, Date/Time, Trans Date, Acctg Date, Eff Date, Depreciate, Distribute, User, Trans ID, Instance                                                                           | <ul><li> Unit</li><li> From Acctg Date</li><li> To Acctg Date</li></ul> |

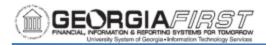

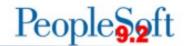

| BOR_AM_PRE_AM_INTFC_CHECK AP/PO Data Not Loaded Into AM          | Provides listing of AP/PO data that has not yet been run through the Payables/Purchasing Interface.  Returns the following:  PreIntfcID, PreIDLine, date/time, sys source, intfc ID, line num, load stat, trans date, acctg date, load type, PO unit, PO no., PO line, line, BU recv, receipt No, receipt line, RecvDistLn, AP unit, voucher, line, distribution li, AM business unit, asset ID, profile ID, tag number, serial ID, descry, quantity, cost, invoice, and date. | AM Business     Unit     From Acctg Date     To Acctg Date                                         |
|------------------------------------------------------------------|----------------------------------------------------------------------------------------------------|----------------------------------------------------------------------------------------------------|
| BOR_AM_SVP_ACTUALS_DTL SVP Actuals Journals Query                | Returns details related to journal entries in the Actuals Ledger for small value property.                                                                                                    | <ul><li>Business Unit</li><li>Beginning<br/>Journal Date</li><li>Ending Journal<br/>Date</li></ul> |
| BOR_AM_SVP_AM_DTL SVP AM Transaction Detail Query                | Returns detailed information for small value property transactions.                                                                                                    | <ul><li>Business Unit</li><li>From Date</li><li>Through Date</li></ul>                             |
| BOR_AM_VCHR_ACCTG_LN_BQ  Voucher Accounting Line Balancing Query | Returns accounting information for all vouchers in a specified period.  Returns the following:  Account, Department, Description, Amount, Quantity, Accounting Date, Period, Year, PO Number, Fund, Class, Program, Journal ID, Receipt Number                                                                                                    | <ul><li>Period</li><li>Year</li><li>Business Unit</li></ul>                                        |

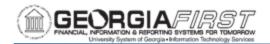

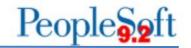

## **Asset Management Reports**

Reports can be viewed in either the **Report Manager** or the **Process Monitor**. When running a report, you can select how you want the report to be displayed, e.g., HTML, PDF. You can also choose to run your report to the Web or to a separate window.

| Report Name                            | Description                                                                                                    | Navigation                                                                           | Parameters                                                                                                    |
|----------------------------------------|----------------------------------------------------------------------------------------------------|--------------------------------------------------------------------------------------|----------------------------------------------------------------------------------------------------|
| AM Asset Dist/Journal Compare BORRM008 | Compares General Ledger journal information in DIST_LN to Journal Header and Journal Line.                                                                                                    | BOR Menus > BOR Asset Management > BOR AM Reports > AM Asset Dist/Journal Compare    | <ul><li>Business Unit</li><li>Fiscal Year</li></ul>                                                                                          |
| Depreciation<br>Activity<br>AMDP2000   | Sorts cost activity<br>by ChartField, by<br>Category, or by<br>Account, and lists<br>the beginning<br>depreciation<br>additions to<br>depreciation and<br>ending<br>depreciation for a<br>specific ChartField,<br>Category, or<br>Account. | Asset Management > Financial Reports > Cost and Depreciation > Depreciation Activity | <ul> <li>Business Unit</li> <li>Book Name</li> <li>From Fiscal<br/>Year</li> <li>Period</li> <li>Thru Fiscal Year</li> <li>Period</li> </ul> |

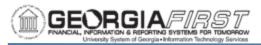

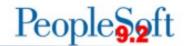

| Asset Net Book<br>Value<br>AMDP2100 | Sorts cost activity by Chartfield, by Category, Location, or by Account, and shows Cost, Current Depreciation, Year to Date Depreciation, Life- to-Date Depreciation, and NBV of the asset.                    | Asset Management > Financial Reports > Cost and Depreciation < Asset Net Book Value | <ul> <li>Unit</li> <li>Book Name</li> <li>As Of Fiscal<br/>Year</li> <li>Period</li> <li>As of Date</li> <li>Location</li> </ul>    |
|-------------------------------------|----------------------------------------------------------------------------------------------------|-------------------------------------------------------------------------------------|----------------------------------------------------------------------------------------------------|
| Cost Activity AMAS2000              | Sorts cost activity by Chartfield, by Category, or by Account, and includes the Beginning Balances, Additions, Adjustments, Retirements, and Ending Balance by the Chartfield, Category, or Account Specified. | Asset Management > Financial Reports > Cost and Depreciation > Cost Activity        | <ul> <li>Unit</li> <li>Book Name</li> <li>From Fiscal<br/>Year</li> <li>Period</li> <li>Thru Fiscal Year</li> <li>Period</li> </ul> |
| Asset Tag Number BORRM001           | View asset Tag<br>Numbers by<br>Department.                                                                                                    | BOR Menus > BOR<br>Asset Management<br>> BOR AM Reports<br>> Asset Tag<br>Number    | <ul><li>Unit</li><li>From Dept</li><li>Thru Dept</li></ul>                                                                          |

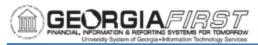

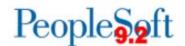

| Asset Location BORRM002                 | Provides the same data as the Asset Tag Number report, but the sort is by Location rather than Tag Number.                    | BOR Menus > BOR<br>Asset Management<br>> BOR AM Reports<br>> Asset Location                                  | <ul><li>Business Unit</li><li>Department</li><li>Building</li></ul>                                                                        |
|-----------------------------------------|----------------------------------------------------------------------------------------------------|----------------------------------------------------------------------------------------------------|----------------------------------------------------------------------------------------------------|
| Auxiliary Capital Assets BORRG015       | Year-end report<br>that provides<br>details on auxiliary<br>capital assets.                                                   | BOR Menus > BOR<br>General Ledger ><br>BOR GL Reports ><br>Year End Reports<br>> Auxiliary Capital<br>Assets | <ul><li>Business Unit</li><li>For Fiscal Year<br/>Ending</li></ul>                                                                         |
| Federal Assets<br>BORRM053              | Identifies Federal Assets and certain attributes of those assets, including agency, percentage, condition, and type of title. | BOR Menus > BOR<br>Asset Management<br>> BOR AM Reports<br>> Federal Assets                                  | Business Unit                                                                                                    |
| Account Reconciliation BORRM009         | Reconciles asset<br>management<br>entries between<br>DIST_LN, Journal<br>Line, and the<br>Ledger.                             | BOR Menus > BOR Asset Management > BOR AM Reports > Account Reconciliation Report                            | <ul> <li>Business Unit</li> <li>Fiscal Year</li> <li>Begin Period</li> <li>End Period</li> <li>From Account</li> <li>To Account</li> </ul> |
| AM Asset NBV/Dist Line Compare BORRM007 | Compares Asset NBV information to General Ledger journal information in DIST_LN.                                              | BOR Menus > BOR Asset Management > BOR AM Reports > AM Asset NBV/Dist Line Compare                           | <ul><li>Business Unit</li><li>Accounting Date</li><li>Asset Category</li></ul>                                                             |